# **OBTENTION D'AIDE**

If you are having problems with your LaCie product, consult the table below for a list of available resources.

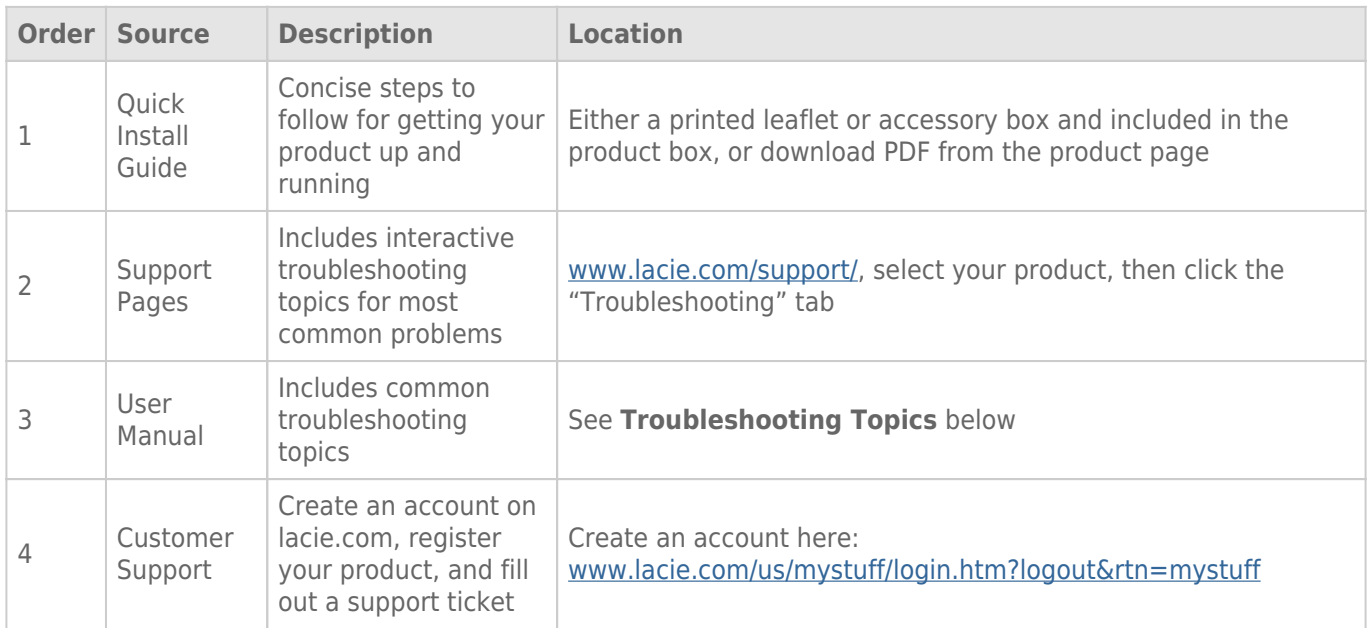

**Note:** LaCie is dedicated to providing high quality products that enrich the lives of our customers. To help LaCie offer the best customer support, we encourage you to create an account and register your product at [www.lacie.com/us/mystuff/login.htm? logout&rtn=mystuff](http://www.lacie.com/us/mystuff/login.htm? logout&rtn=mystuff). You can give us important feedback as well as receive updated information on your LaCie device.

# RUBRIQUES SUR LE DÉPANNAGE

**Remarque :** le service de dépannage interactif, un moyen très efficace de résoudre les problèmes rencontrés avec votre produit, est disponible sur [www.lacie.com/support/.](http://www.lacie.com/support/) Sélectionnez votre produit, puis cliquez sur l'onglet « Troubleshooting » (Dépannage).

# Dépannage

Le disque LaCie Fuel est un périphérique de type « plug-and-play ». Cependant, dans certains cas, le processus de configuration et l'utilisation du produit doivent faire l'objet d'une attention accrue. Ci-après une liste des solutions de dépannage pour les problèmes courants.

# Mes fichiers mettent un certain temps à apparaître dans l'application LaCie Media ou le navigateur Web.

Le disque LaCie Fuel analyse tout contenu copié sur le disque au moment de sa copie. Cette analyse peut prendre quelques instants si vous copiez un volume de données important.

Si vous avez récemment copié du contenu sur le disque LaCie Fuel et que les fichiers n'apparaissent pas, tapez sur l'icône **Actualiser** dans l'application LaCie Media ou appuyez sur le bouton **Actualiser** pour mettre à jour la page que vous consultez à partir d'un navigateur.

#### Impossible de se connecter sans fil au disque LaCie Fuel

- Vérifiez que le disque LaCie Fuel est à la fois déconnecté de votre ordinateur et allumé, et que le voyant Wi-Fi bleu cesse de clignoter. **Astuce :** Le disque LaCie Fuel n'émet pas de signal lorsqu'il est connecté à un ordinateur.
- Sélectionnez le disque LaCie Fuel dans la liste des réseaux sans fil de votre appareil. Si vous sortez de la portée sans fil du disque LaCie Fuel, votre appareil perd le signal sans fil du disque.
- Vérifiez que la batterie du disque LaCie Fuel est pleine. Si le voyant est rouge, chargez la batterie de votre disque jusqu'à ce que le voyant passe au vert.
- Si vous êtes certain que le disque LaCie Fuel émet un signal mais que vous ne parvenez pas à vous y connecter, il se peut qu'il y ait déjà trop d'appareils connectés au disque. Vous pouvez connecter simultanément jusqu'à cinq périphériques sans fil ou trois périphériques pour la diffusion de vidéos HD en streaming sans fil. Essayez de déconnecter l'un des périphériques.
- Si vous essayez de transmettre des données en continu via un navigateur, vérifiez que la connexion sans fil de votre appareil est activée. Accédez à n'importe quelle adresse URL pour être redirigé vers la page principale du site LaCie Fuel.
- Cliquez sur le bouton **Actualiser** de votre navigateur.
- Si vous recevez un message d'erreur du type « Vous n'êtes pas connecté au réseau Wi-Fi. Accédez aux paramètres Wi-Fi de votre appareil, sélectionnez **LaCie Fuel** dans la liste des réseaux sans fil », désinstallez l'application LaCie Media, puis réinstallez l'application sur votre appareil mobile.

# Certains fichiers sont lisibles sur le disque LaCie Fuel, d'autres ne le sont pas.

L'application LaCie Media est la solution idéale pour gérer votre disque LaCie Fuel et lire des fichiers multimédias pris en charge par votre appareil mobile. Certains fichiers sont toutefois illisibles avec cette application. En effet, LaCie Media ne permet pas de convertir ou de transcoder les fichiers multimédias stockés sur l'appareil. Si votre bibliothèque multimédia contient un grand nombre de fichiers non pris en charge par votre appareil mobile, vous pouvez :

- transcoder et convertir les fichiers sur votre ordinateur en un format compatible avant de les copier sur le disque LaCie Fuel. LaCie Media peut lire les fichiers une fois convertis dans un format multimédia pris en charge par votre appareil mobile.
- Sur votre appareil mobile, utilisez une application tierce conçue pour lire des fichiers multimédias. Lorsque vous cherchez une application compatible dans votre magasin d'applications, vérifiez qu'elle :
	- prend en charge vos types de fichiers
	- prend en charge les périphériques réseau et sans fil

Lorsque vous utilisez une application tierce :

- 1. vérifiez que vous êtes connecté au réseau Wi-Fi du disque LaCie Fuel.
- 2. Sélectionnez les périphériques réseau/sans fil comme source.
- 3. Sélectionnez le disque LaCie Fuel comme périphérique de lecture source.

**Information importante :** LaCie décline toute responsabilité en cas d'utilisation d'applications tierces ou d'applications de transcodage tierces. De plus, pour toutes questions relatives à la connexion des périphériques et à la conversion des fichiers à l'aide d'applications tierces, nous vous invitons à consulter la documentation, le site Web ou le fabricant de l'application tierce.

# J'ai simplement copié un fichier vidéo acheté sur iTunes® sur le disque LaCie Fuel, mais je n'arrive pas à le lire.

Les vidéos achetées sur iTunes sont protégées par DRM (Gestion des droits numériques). Pour lire ces vidéos depuis votre disque LaCie Fuel, vous devez synchroniser votre appareil Apple avec votre compte iTunes.

Lorsque vous choisissez de lire une vidéo achetée sur iTunes dans l'application LaCie Media, elle est lue à partir du navigateur Safari.

#### Je ne parviens pas à me connecter au disque LaCie Fuel avec mon smartphone.

Assurez-vous de sélectionner le disque LaCie Fuel dans la liste des réseaux sans fil. Pour plus d'informations, reportez-vous à la rubrique [Connexion du périphérique.](http://manuals.lacie.com/fr/manuals/fuel/setup)

#### Mon ordinateur ne se connecte pas au disque LaCie Fuel.

Vérifiez que vos paramètres sans fil sont actifs et sélectionnez le disque **LaCie Fuel** dans la liste des réseaux sans fil. Pour plus d'informations, reportez-vous à la rubrique [Connexion du périphérique](http://manuals.lacie.com/fr/manuals/fuel/setup).

# Le disque LaCie Fuel s'arrête de lui-même.

Le disque doit être simplement en mode veille. Votre disque LaCie Fuel comprend une fonction d'économie d'énergie, ce qui signifie qu'il passe en mode veille après 5 minutes d'inactivité. Il repasse automatiquement en mode actif lorsque quelqu'un accède aux fichiers et dossiers qu'il contient.

### Je suis certain que le disque LaCie Fuel émet un signal et, pourtant, je ne peux pas m'y connecter.

Trois appareils sans fil ou plus peuvent diffuser simultanément du contenu à partir du disque LaCie Fuel. Pour plus d'informations, reportez-vous à la rubrique [Connexion du périphérique.](http://manuals.lacie.com/fr/manuals/fuel/setup)

#### Le disque LaCie Fuel émet un bip quand je le branche sur mon ordinateur.

Vérifiez :

- la batterie. Elle doit peut-être être chargée.
- le port USB de votre ordinateur. Certains ports USB alimentent les disques du réseau en quantité insuffisante. Essayez un autre port USB sur votre ordinateur (si possible).

#### La vitesse de copie entre mon ordinateur et le disque LaCie Fuel est très lente.

La vitesse de copie entre votre ordinateur et le disque LaCie Fuel n'est pas aussi rapide qu'escompté pour deux raisons :

- 1. L'ordinateur est connecté au réseau Wi-Fi du disque LaCie Fuel. La vitesse de copie en Wi-Fi peut être lente, notamment si les fichiers sont volumineux et si vous essayez de copier un grand nombre de fichiers en même temps. Essayez de connecter le disque LaCie Fuel à votre ordinateur à l'aide du câble USB 3.0 fourni.
- 2. Votre ordinateur ne dispose pas de port USB 3.0. La vitesse de copie est plus rapide avec des ordinateurs équipés d'un port USB 3.0. Le disque LaCie Fuel peut se connecter à un port USB 2.0, mais le taux de transfert ne dépasse pas la vitesse USB 2.0.

#### Des couvertures d'albums apparaissent dans mes diaporamas de photos.

Votre disque LaCie Fuel contient des images de plus de 50 Ko dans sa collection de photos. Les couvertures d'albums plus volumineuses apparaissent dans les diaporamas de photos. Pour éviter que les couvertures d'albums apparaissent dans les diaporamas, assurez-vous que leur taille est inférieure à 50 Ko.

### Le contenu ne s'affiche pas lorsque je saisis LaCie Fuel dans le champ de recherche d'un navigateur.

Le disque LaCie Fuel ne copie pas de contenu de votre appareil mobile ou de votre ordinateur si vous renseignez le champ de recherche d'un navigateur Web. Supprimez le contenu du champ de recherche, saisissez une valeur dans la barre d'adresse URL et appuyez sur **Entrée**. La copie doit démarrer.